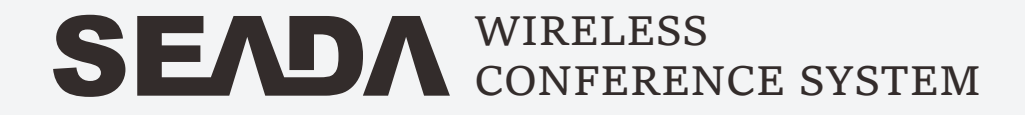

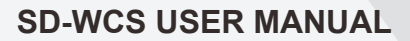

## $\triangle$  Caution:  $\triangle$

- 1.This equipment shall be used within working temperature(-10℃  $~\sim$ 45°C).
- 2.The minimum installation gap for the main controller shall be 20CM & there should not be any covering on the ventilated hole to get better ventilation.
- 3.Please install the antenna in a certain way. Try to keep the receiving antenna as close as possible to the launch antenna.

## Table of contents

# **SEADA**

### Before you start

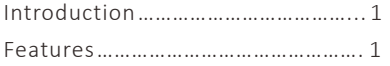

### Product overview

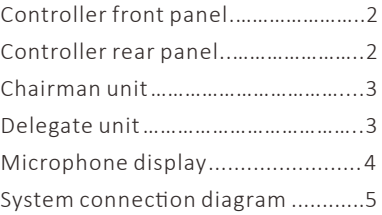

### Operation

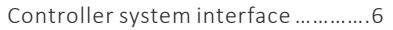

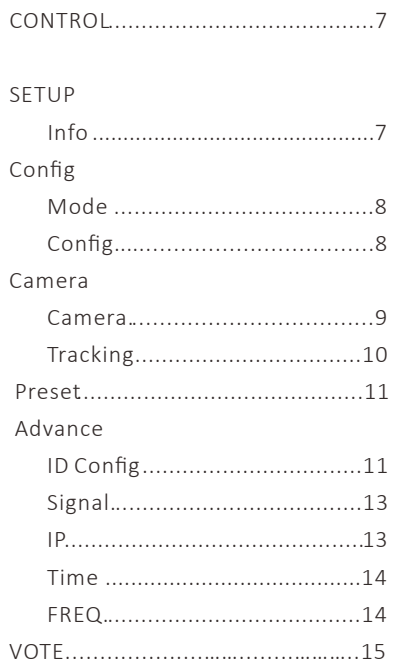

# Before you start

# SEADA

This is a wireless system provides flexible solution for multi-purpose meeting application. It's a quick & easy to setup the system with its user-friendly touch screen operation on the main controller , its simply elegant microphone unit produces high quality timbre for meeting purpose.

### FEATURES

- Digital signal processing
- Register & voting function
- Anti-interference system design
- USB audio recording
- RS-232 controller interface
- Up to 200 discussion microphones
- Remote microphone shutdown
- Changable frequency config
- Intuitive touch operation
- Camera tracking support
- VISCA & PELCOL-D/P camera control
- RS-232 and RS-485 camera control
- Various meeting modes support
- $\bullet$  Interference detection
- Time display
- Replaceable battery design

## Product overview

### Controller Front Panel

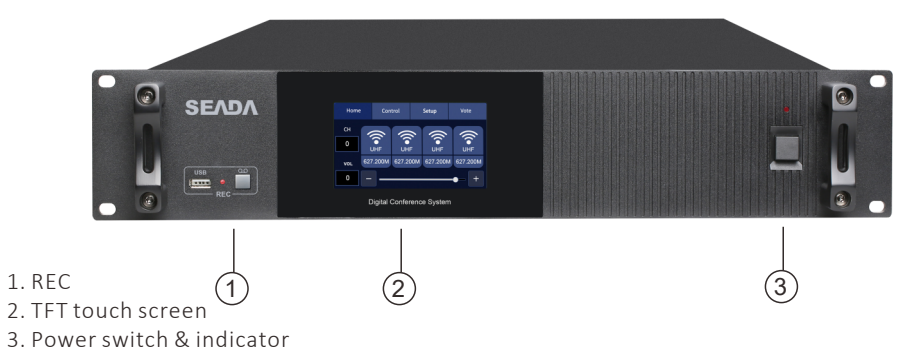

### Controller Rear Panel

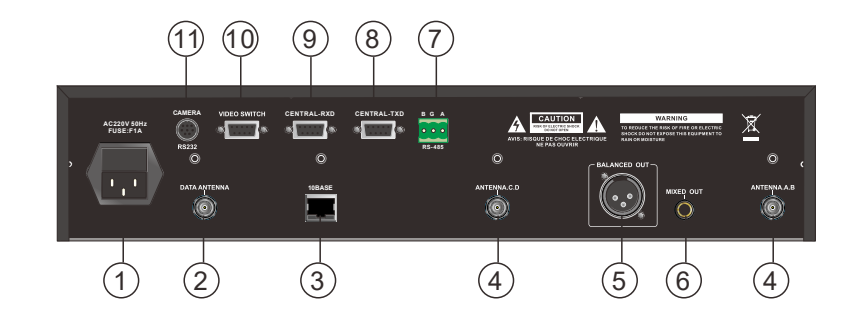

1. AC Power socket & fuse 2. Control antenna BNC 3. RJ45 interface 4. Data antenna BNC 5. XLR balanced output 6. 6.35mm output

7. Camera RS-485 8. Command TXD 9. Command RXD 10. Video switch RS-232 11. Camera mini-RS-232

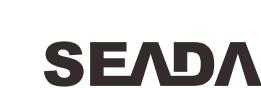

## Product overview

### Chairman unit

- **1. Condenser microphone capsule** Detachable design, to pickup audio signal from speaker
- **2. Mic indicator**

To indicate the working status of microphone

**3. Display**

To show the working state

- **4. Function key** - YES/NO/ABST
- **5. Priority key**
- **6. Mic On/Off key**
- **7. Power button**

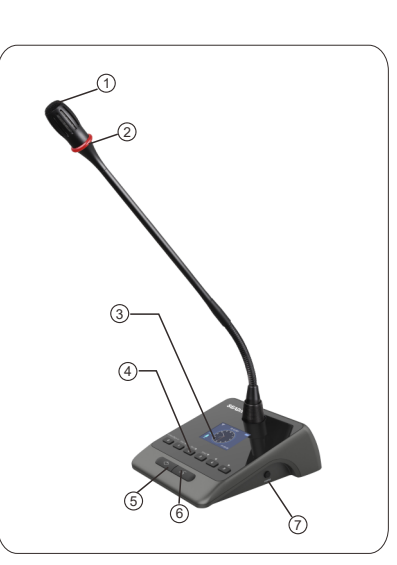

SEADA

# 1 2  $(3)$ 5 6  $\sqrt{4}$

### Delegate unit

- **1. Condenser microphone capsule** Detachable design, to pickup audio signal from speaker
- **2. Mic indicator** To indicate the working status of microphone
- **3. Display**
- To show the working state
- **4. Function key**
- YES/NO/ABST
- **5. Mic On/Off key**
- **6. Power button**

## Product overview

# SEAD.

### Microphone display

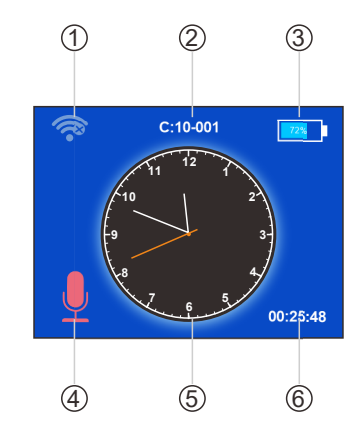

### **1. Connection sign**

indicates the connection between microphone and controller is established, shows if the connection is failed.

### **2. ID Info**

 It indicates the ID info of the microphone unit in format X:XX-XXX. X represents if the microphone is chairman unit ( C ) or delegate unit ( D ). XX is the channel group in which the microphone unit is allocated. XXX is the ID of the microphone unit.

### **3. Battery level indicator**

#### **4. On/Off indicator**

To indicate the working status of microphone.

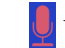

The mic icon shows in red color means the microphone is inactive.

 If the mic icon shows in blue color means the microphone is ON, and its occupied **C** channel is shown on above

### **5. Clock**

 To indicate the local time where the system installed. It syncs with controller's timing setup.

#### **6. Runme**

It indicates the operating time of the system.

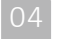

## Product overview

### System connection diagram

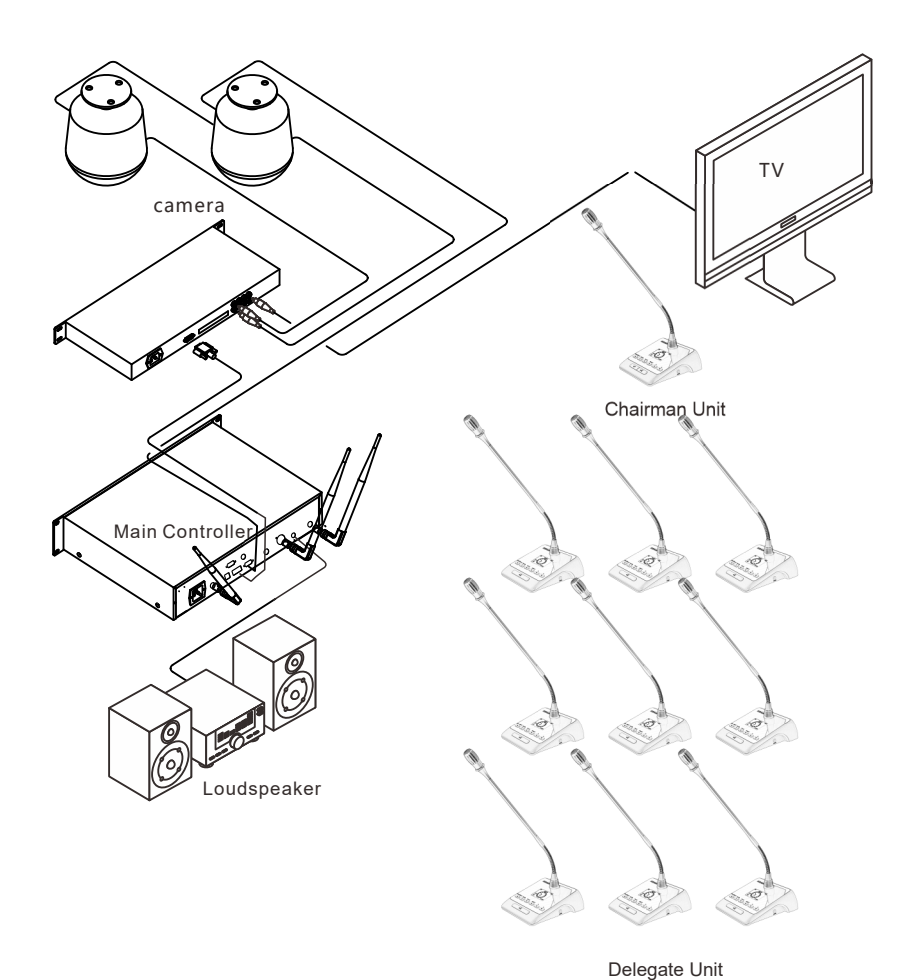

Note:

- Microphone units' ID are set in factory, but users can reset the ID for each microphone after the installation.
- Please ensure the system is running by required power supply.
- Avoid using the system in high humidity environment.
- It is recommended to use the system cable from manufacturer.

Operation

SEADA

### **Controller system interface**

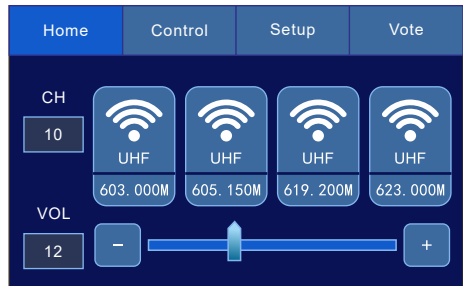

**SEAD** 

### **CHANNEL**

Indicate the current working channel group of the system.

#### **UHF STATE**

To indicate the occupancy status and signal level of each channel.

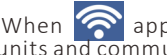

When  $\infty$  appears and shown in blue color, that means the channel is occupied by the units and communication established.

When the signal icon shown in occupied state but in white color means there is an interfering signal at surrounding using the same frequency . Operator should switch the system to another channel group or alter the frequency to avoid the interference.

#### **VOL**

This indicates the volume level of the main output of the system, user can slide the volume bar to adjust.

#### **CONTROL**

The shortcut menu to switch ON/OFF certain microphone unit, and to access fast shutdown function.

#### **SETUP**

To enter system setup menu, including System setup, Camera tracking , Group, Info, Advance.

#### **VOTE**

The shortcut menu to initiate process such as voting, sign-in, online check, and to view their results.

#### **Tips :**

- User can select needed setup directly on controller's display, using the keypad to change the parameter shown on the text boxes.
- When text box is shown in grey color, that means related parameter is for indication only and not editable.
- System will turn to "Pause" status and microphone units will be inactive when operation is carried out on the following menu : Camera, ID config, Channel, CH Detect.

### USER MANUAL | Wireless Conference System

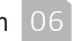

# SEADA

### **Control**

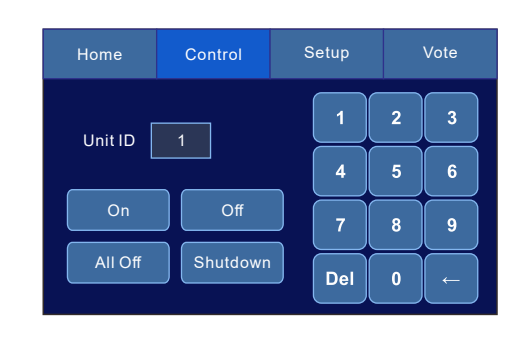

### **UNIT ID**

Input the microphone ID needed for the operation.

### **ON/OFF**

The selected microphone unit can be switched ON/OFF from the host.

### **ALL OFF**

It enables operator to switch off all the microphone units connected to the host.

### **SHUTDOWN**

To power off all the microphone units connected to the system.

### **Info**

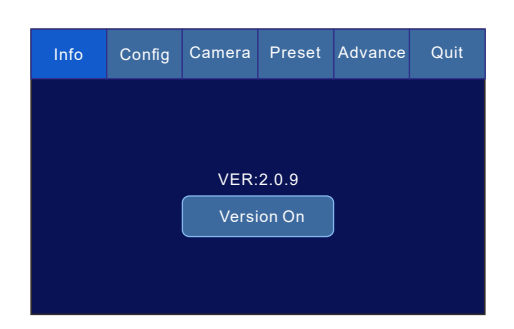

*INFO* allows user to access the firmware version of both controller and microphone unit. version info will show on the display of microphone unit when Version button is clicked.

# Operation

# **SEAD**

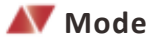

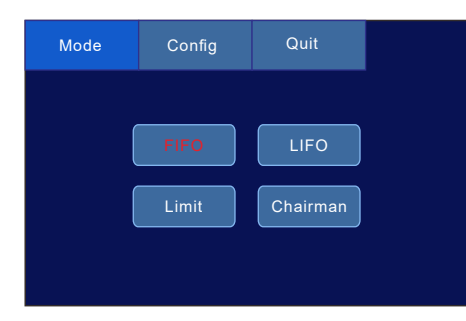

**LIMIT** : No more microphone units can be switched ON when the active mic no. reached the OPEN MIC QTY.

**CHAIRMAN**: Only chairman units can be switched ON.

FIFO : First in first out, under certain OPEN MIC qty, this pattern applied to delegate units. For instance, OPEN MIC qty is 2, the 1st active unit will be switched off when 3rd unit switched on.

LIFO : Last in first out, under certain OPEN MIC qty, this pattern applied to delegate units. For instance, OPEN MIC qty is 2, the 2nd active unit will be switched off when 3rd unit switched on.

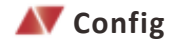

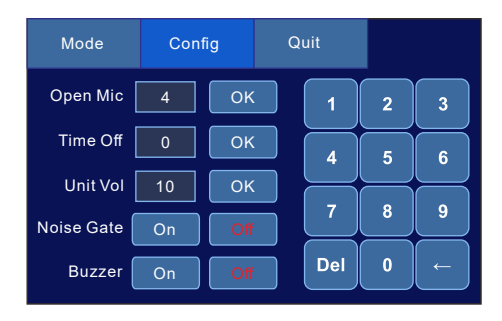

### **OPEN MIC**

The open mic quantity setup for delegate units active at the same time, the max. open mic no. is 4pcs for the system.

### **TIME OFF**

To set the active time ( $0^{\sim}36000$  sec) for turned on microphone unit, the active microphone units will be switched off automatically when time's up. The function is disable when value set to 0.

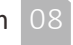

# **SEADA**

### **UNIT VOL**

To unify the gain level of all the microphone units connected to the system.

Note: User can press ENTER + > for 5 sec. to enter gain adjustment menu on each microphone if needed.

### **NOISE GATE**

The noise gate is designed to attenuate the reception of ambient noise, to enable a clear voice reception from the speakers.

### **BUZZER**

The buzzer will response to the operations done on the touch screen, operator can enable

### **Camera**

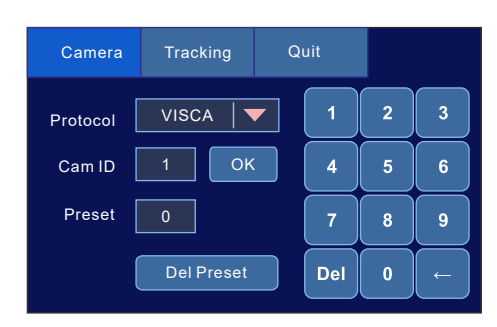

**UPROTOCOL** : VISCA/Pelco-D/Pelco-P (baud rate:9600)/Yaan(baud rate:4800)

**CAM ID**: Cameras connected to the system will be assigned an ID, operator should select the needed camera for the tracking position setup, the setup range is  $1 \approx 8$ .

**PRESET** : It indicates the total number of camera tracking preset saved in the system.

**DEL PRESET**: To empty the presets saved on the host.

# Operation

# SEAD

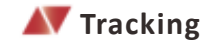

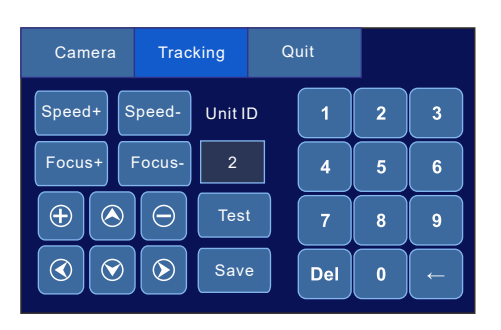

**SPEED +/-** : To adjust the speed of panning or tilting when doing the tracking setup.

**FOCUS+/-**: To adjust the focus of the camera manually when needed.

**ZOOM IN(+)/OUT(-)** : For the zoom operation of camera connected.

**UNIT ID**: This is the microphone ID (0  $^{\circ}$ 200) for setting the camera tracking operation, user should enter the ID at the beginning of the operation. When value set to 0, that means to set the general view for the system.

**TEST:** To recall the position set for certain microphone, to check if the tracking position set correctly.

**SAVE** : All individual configured parameter will be saved on microphone ID basis.

### **Operation steps for camera tracking setup:**

- 1. Select protocol for the camera .
- 2. Input the camera ID needed for the operation then press OK.
- 3. Input unit ID and setting the position.
- 4. Press SAVE to store the setup info.

### **Note : The default baud rate of system is 9600, user should setup the same rate on the camera to enable the proper communication in between.**

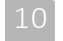

**Preset**

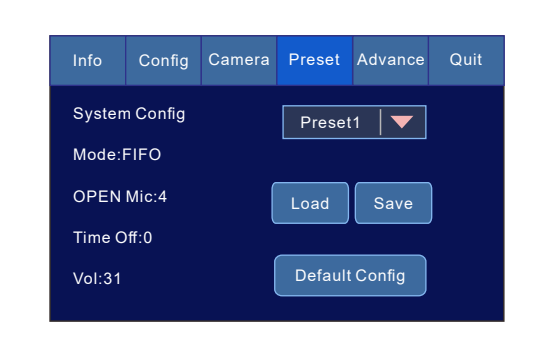

*PRESET* is a bundle of system config that saved in advance to allow operator to switch system config rapidly according to different meeting pattern demands.

Only the data from CONFIG menu can be stored in presets including MODE/OPEN MIC/ TIME OFF / SYSTEM VOLUME. Operator should finish the setup at CONFIG menu then save the setup at PRESET.

There are four presets (preset  $1~\text{°}4$ ) that user can save data to in the system, data will be overwritten once SAVE is clicked.

When factory setting is selected, system will resume to its default setup as below: CH : 1, MODE: FIFO, OPEN MIC : 4, TIME OFF : 0, SYSTEM VOL : 31 .

## **IVID Config**

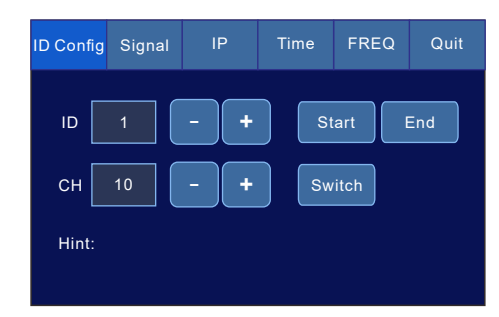

**ID CONFIG** allows user to allocate ID to microphone units and to switch the system channel as needed.

**ID**: This is the ID assigned to microphone units connected to the system, each unit should have its unique ID in the system. Each microphone will be assigned an ID in the factory stage, user can re-assign the ID to microphone units on site as needed.

# Operation

# SEAD

### **Operation:**

SEADA

### **1) Specific microphone ID config**

- Power ON the unit and ensure it connected to the host on the same channel.
- Input the ID number, and press "Start" .
- Units connected the system will receive the config command, and message will show on the display, indicator will keep lighting till ID acquired.
- Press the TALK button on the microphone unit to acquire the ID.
- Press "End" to stop the operation.

### **2) All microphones ID config**

- Power ON units and ensure they are connected to the host on the same channel.
- Input the initial ID number, and press "Start".
- Units connected the system will receive the config command, and message will show on the display, indicator will keep lighting till ID acquired.
- Press the TALK button on the microphone unit to acquire the ID.
- ID will be set in ascending order to each microphone unit .
- Press "End" to stop the operation.

### *Note* : Microphone units didn't acquire new ID during the operation will keep their IDs **as what they were.**

**User can power off the microphone , and press POWER+ENTER for few second to enter manual ID setup menu if needed.**

**CH** allows operator to change the frequency group( $1^{\sim}10$ ) for the system, it enables multiple set of system applied at the same venue.

### **Operation:**

- Power ON the units and ensure they are connected to the host on the same channel.
- User can change unit's channel on the microphone's menu manually if it's not as same as the host.
- Change the channel by +/-, then press " Switch" .
- Microphone units will sync with the host automatically.

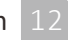

### **AV** Signal

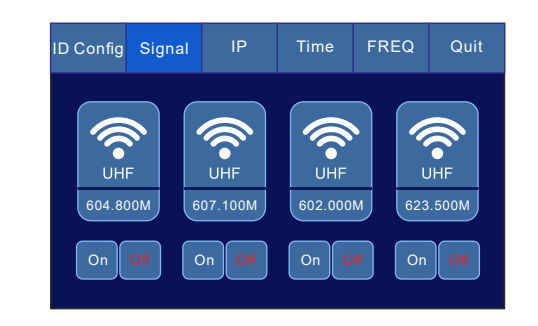

**SIGNAL** is the window enables user to monitor the occupancy status, user can observe if there is any interference signal at the application environment easily, when no microphone is in active state in the system, any of those four channel is occupied and in ON state then we can know that there is interference existed, user should switch the host to other channel in this case (refer to page. 11).

**IP** 

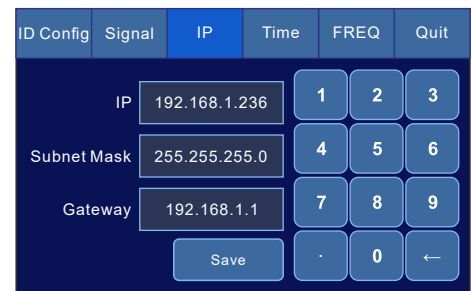

*IP* enables user to setup the IP configuration for the host, this info is necessary when voting program is running and communicated with the host, the voting software should config the same IP as the host.

## Operation

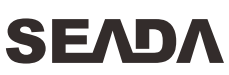

**AV** Time

SEADA

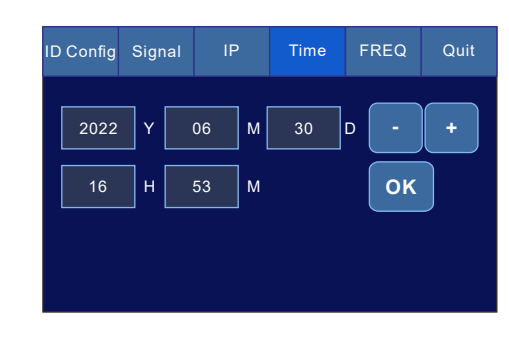

This menu allows user to set the time for the system, and this is related to the timing displayed on each microphone unit.

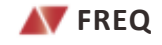

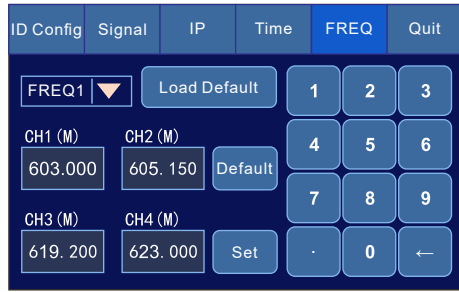

This function is designed in case frequency interferences occur in the application, **FREQ** allows user to fine tune the frequencies of each frequency group to avoid the conflict.

User should select the needed frequency group (FREQ  $1^{\sim}10$ ) for operation, switching DEFAULT button to CUSTOM state then select the needed channel (CH  $1$  ~4). The adjustable frequency range is from 600Mhz to 630Mhz, input the frequency and press SET button to set. User can press LOAD DEFAULT to resume the factory frequency setting during the operation if needed.

Operator can switch it back to factory frequency setting by pressing the CUSTOM back to DEFAULT state.

Microphone units communicated will sync automatically soon after every frequency setup.

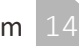

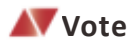

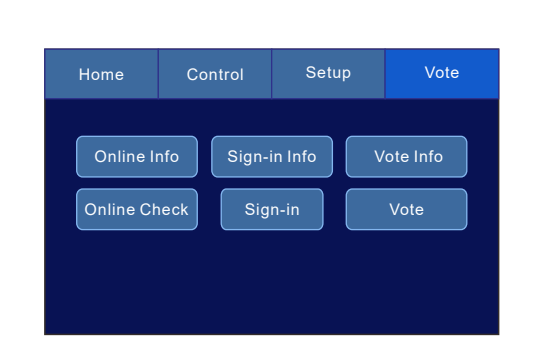

The VOTE menu includes Online , Sign-in and Vote.

**Online info** is to show the microphone units info including the number of microphones connected with the system and their IDs, this part will allow the system to count those units online. New added microphone units will be counted into the process, or user can also press ONLINE CHECK to run through it again.

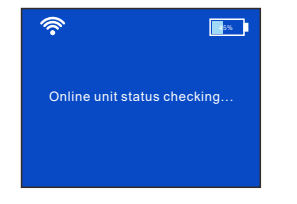

Message shown on online checking

**Sign-in** is the process to check and count the actual present attendees' number and their microphone ID which will be included in the upcoming voting process.

Sign-in info will show the number of microphones signed-in to the system and their IDs.

All microphone unit will receive the command as shown below once sign-in process takes place, attendees who need to be involved in the voting should press Sign-in button on their microphone units.

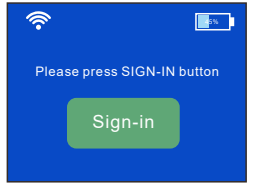

Dialogue shown on sign-in

Operation

SEADA

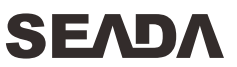

The system can start a quick voting directly from the controller .

By pressing the **Vote** button to kick off the process, attendees select YES, NO or ABSTAIN from the microphone then press ENTER to upload their selection.

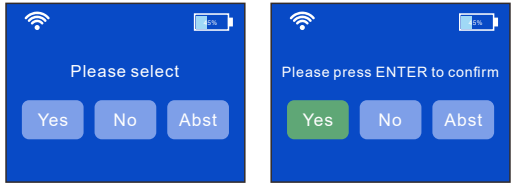

Dialogue shown on voting process

Operator can press END to close the voting process, then the result including the number of YES/NO/ABST and relevant microphone unit IDs will be shown.

> The contents are correct at the time of printing this manual. For improvement purposes, all specifications and contents are subject to change without prior notice.

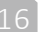